# Windows Forms

Szymon Szczepański [szymon.szczepanski@gmail.com](mailto:szymon.szczepanski@gmail.com) Maciej Świechowski [m.swiechowski@mini.pw.edu.pl](mailto:m.swiechowski@mini.pw.edu.pl) Paweł Aszklar [p.aszklar@mini.pw.edu.pl](mailto:p.aszklar@mini.pw.edu.pl)

#### **From 2002 to …**

- .NET  $1.0 2002$
- .NET 2.0 2005 (64-bit support, partial classes, generics)
- .NET  $3.0 2006$
- .NET  $3.5 2007$
- $NFT 4.0 2010$
- NET  $4.5 2012$
- .NET 4.8 2019 (last major release)

For more:

https://en.wikipedia.org/wiki/.NET Framework version history

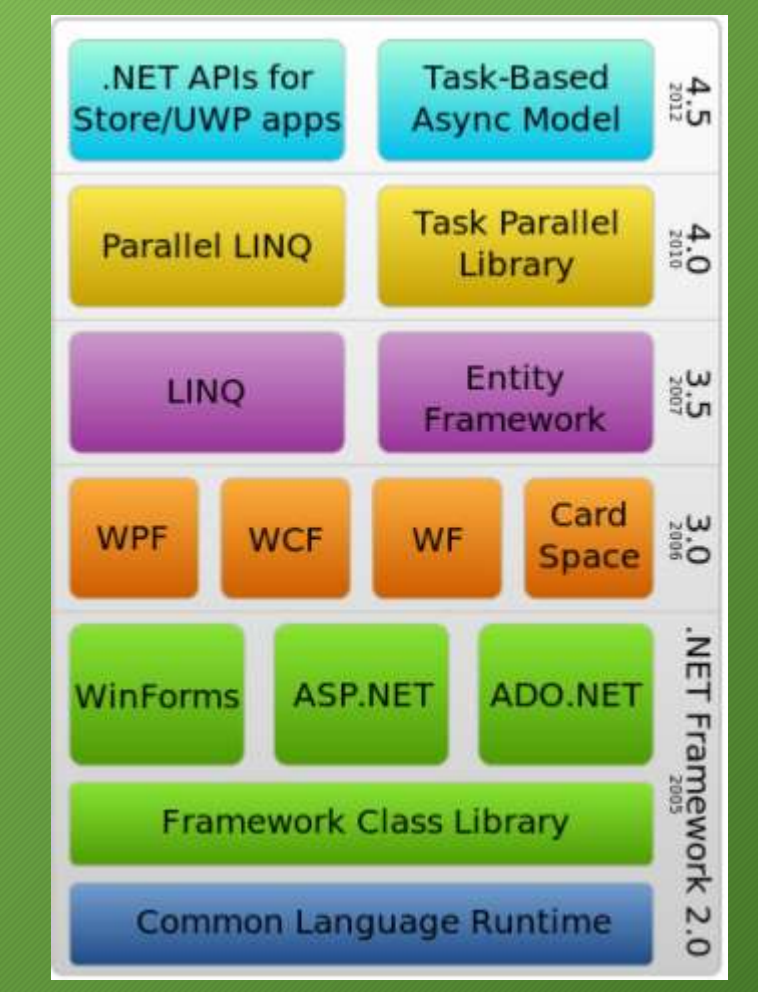

- Is NOT the .NET Framework
- Windows Forms and WPF ported to .NET Core 3.1
- Older, Unsupported:
	- .NET Core 1.0 2016
	- .NET Core 3.1 2019
	- .NET  $5.0 ($  future of .NET", 2020)
- .NET 6.0 2021 (LTS)
- .NET  $7.0 2022$
- .NET 8.0 2023 (current, LTS)
- .NET 9.0 planned for November 2024
- .NET 10.0 planned for 2025 (next LTS)

## What is Windows Forms?

- Part of .NET Framework since version 1.0
- Created for Windows
- Other platforms? Mono but it has issues…

#### Namespace

- System.Windows.Forms
- Abstraction over GUI part of Windows API exposing it to managed code
- Effectively a wrapper over part of Windows API
- Like all of .NET it is *managed* but can have resource leaks Open Source in .NET <https://github.com/dotnet/winforms>

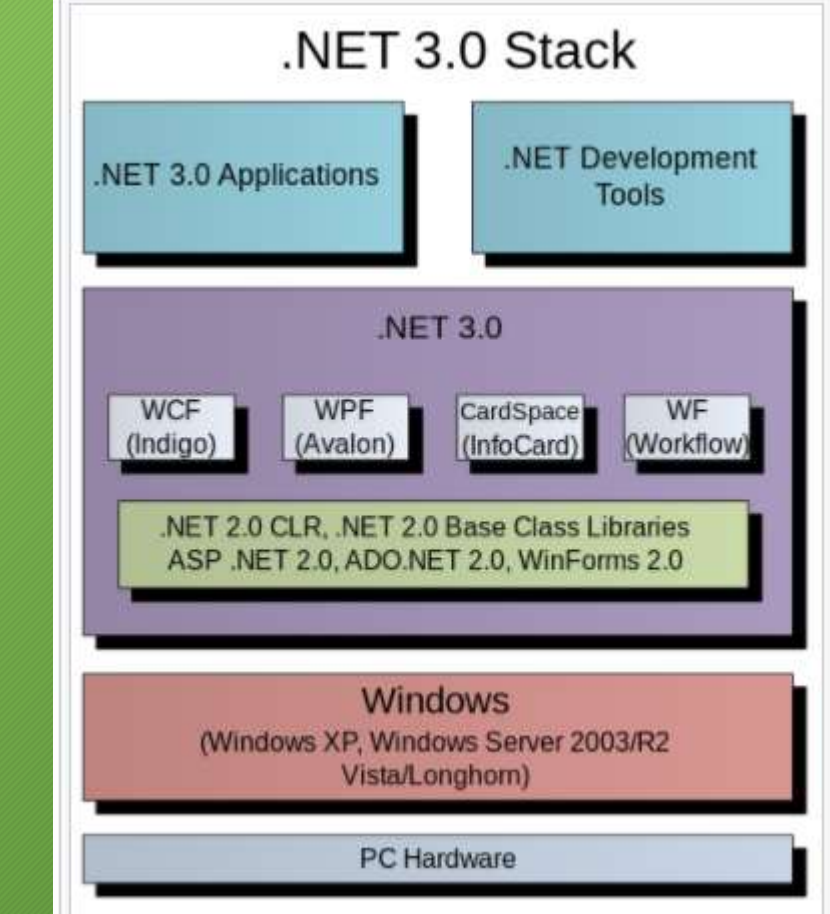

- Prerequisites:
	- Solid C# and .NET foundations
	- Understanding of WinAPI inner workings
- .NET Docs (under construction): [https://learn.microsoft.com/en-us/dotnet/desktop/winforms/get](https://learn.microsoft.com/en-us/dotnet/desktop/winforms/get-started/create-app-visual-studio?view=netdesktop-8.0)[started/create-app-visual-studio?view=netdesktop-8.0](https://learn.microsoft.com/en-us/dotnet/desktop/winforms/get-started/create-app-visual-studio?view=netdesktop-8.0)
- .NET Framework Docs: [https://learn.microsoft.com/en-us/dotnet/desktop/winforms/windows-forms](https://learn.microsoft.com/en-us/dotnet/desktop/winforms/windows-forms-overview?view=netframeworkdesktop-4.8)[overview?view=netframeworkdesktop-4.8](https://learn.microsoft.com/en-us/dotnet/desktop/winforms/windows-forms-overview?view=netframeworkdesktop-4.8)
- For more structured introduction: Any solid C# book ca. 2002-2008
- Books focusing on Windows Forms exist, but it's hard to recommend any (mostly rethreading of documentation)

#### Categories of classes in Windows Forms

- Core infrastructure (e.g. *Application*, *Forms*)
- Controls derived from *Control* class (e.g. *Button*, *TextBox*)
- Component not derived from *Control* class (e.g. *Timer*, *ToolTip*)
- Common dialog boxes (e.g. *OpenFileDialog*, *PrintDialog*)
- Some examples …

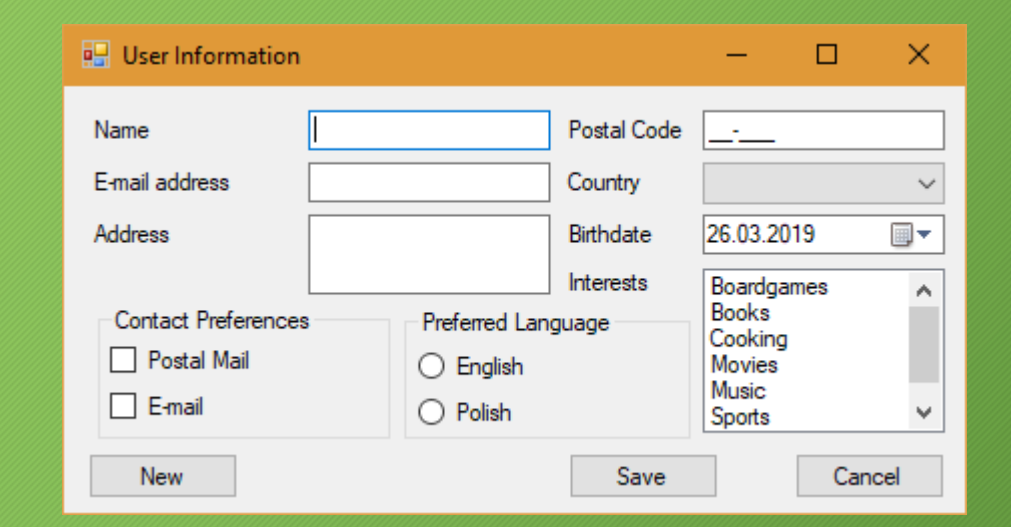

# Windows Forms - Architecture

- Event-driven applications
- Wrapping the existing Windows API in managed code
- More comprehensive abstraction above the Win32 API than Visual Basic or MFC
- Inheritance

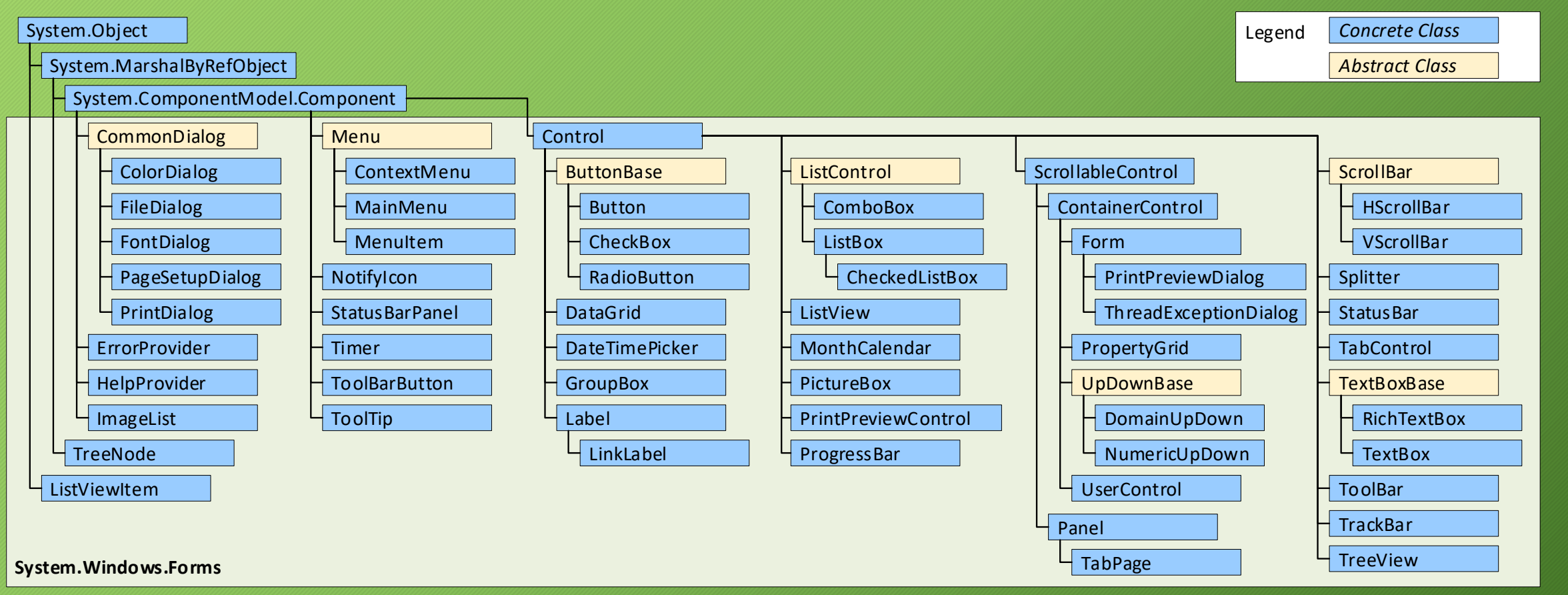

#### Events and Events Handling

- Class or object can notify other classes or objects when something of interest occurs.
- Class or object sending (or raising) an event is called the publisher (sender)
- Classes or objects that receive (or handle) the event are called the subscribers.
- GUI in Windows Forms is Event-driven
- Windows Forms events roughly equivalent to messages in WinAPI
- Event handlers methods (delegates) that process events and perform tasks
	- Same delegate can be used for many events
- Each control generating an event has an associated method signature for event handlers
	- events are multicast (they contain lists of referenced methods)
	- once an event is raised, every referenced method is called
	- invocation order is not specified!

#### Event-driven graphical user interface in Windows Forms

- In Windows Forms, order of events and associated handlers can be hard to determine
- In Windows Forms, events are by default synchronous, handlers executed on UI thread
- Problems
	- Memory leaks (weak reference and GC)

Criticism:

- Can lead to error-prone, difficult to extend and excessively complex application code.
- Alternative: table-driven state machines suffers from "state explosion".

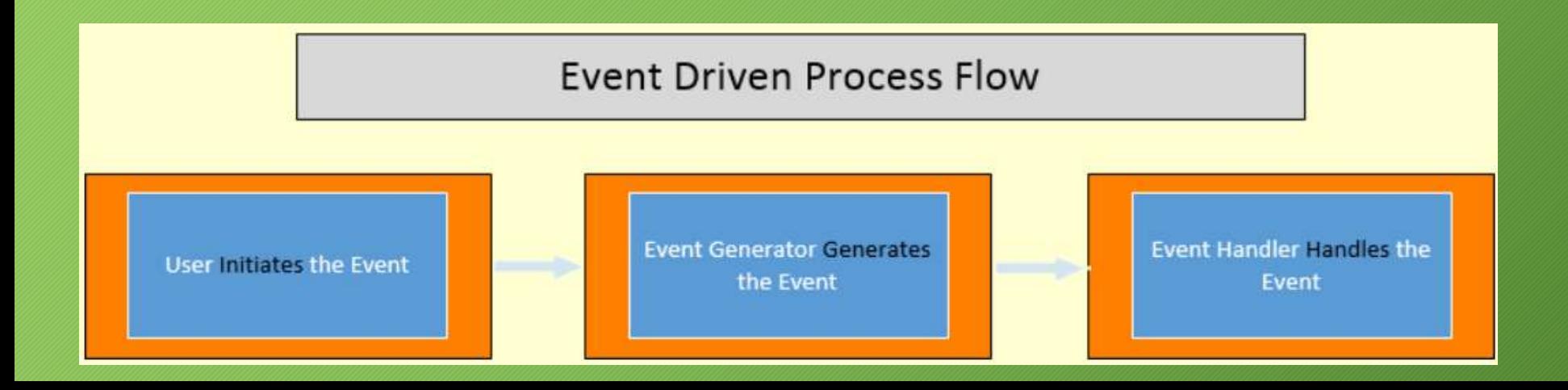

#### Events example

}

```
public class MyForm : Form
{
     public MyForm()
     {
         FormClosing += OnClosing;
     }
     private void OnClosing(Object sender, FormClosingEventArgs e)
     {
         if (MessageBox.Show("Sure to close?", "Question",
             MessageBoxButtons.YesNo) == DialogResult.No)
         {
             e. Cancel = true;
         }
     }
```
# Application & Forms - let's start Windows Forms

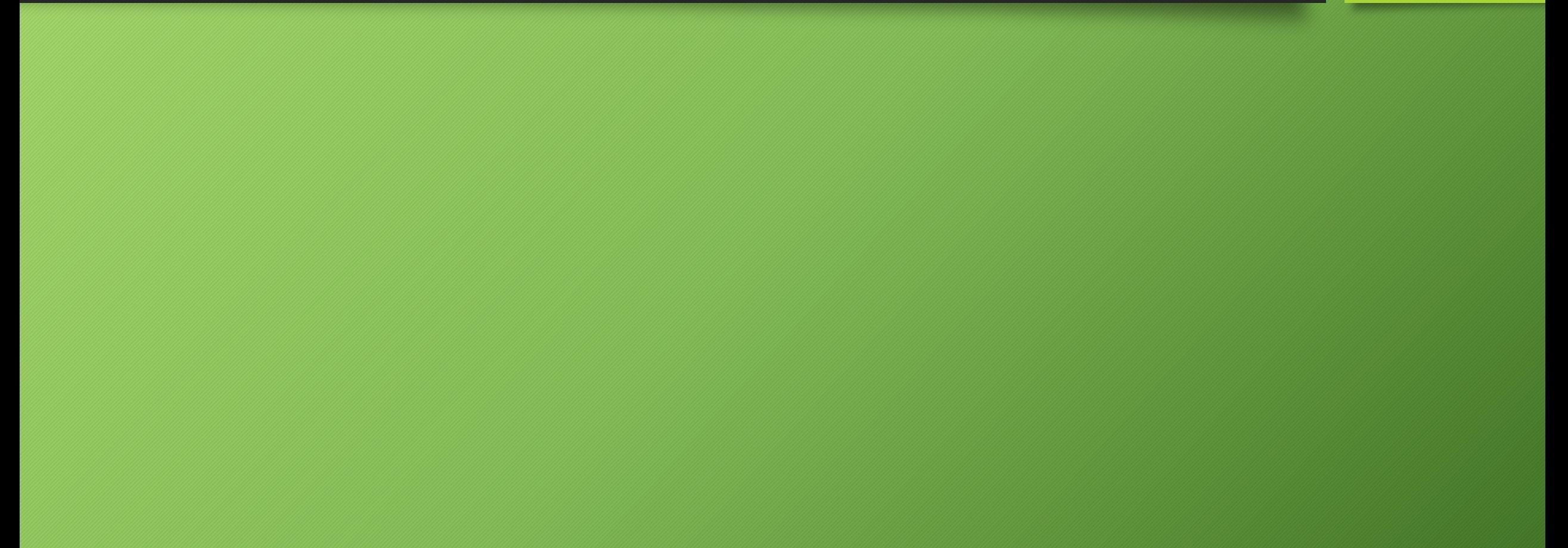

# Application (System.Windows.Forms)

• Class representing the entire Windows Forms application

MSDN :

The Application class has methods to start and stop applications and threads, and to process Windows messages, as follows:

- **Run** starts an application message loop on the current thread and, optionally, makes a form visible.
- **Exit** or **ExitThread** stops a message loop.
- **DoEvents** processes messages while your program is in a loop.
- **AddMessageFilter** adds a message filter to the application message pump to monitor Windows messages.
- **IMessageFilter** lets you stop an event from being raised or perform special operations before invoking an event handler.

This class has **CurrentCulture** and **CurrentInputLanguage** properties to get or set culture information for the current thread.

It's a static class, you cannot create an instance of this class.

#### Application

Properties with information about:

- path to the executable file
- path to application data directories
- current culture
- etc.

#### Forms (System.Windows.Forms) – Window

- Class representing the main window, dialog box, or MDI child window
- Most members inherited from parent classes
	- (most notably **Control** class)
- It is highly recommended to add the STAThread attribute to the Main method

System.Object System.MarshalByRefObject System.ComponentModel.Component System.Windows.Forms.Control System.Windows.Forms.ScrollableControl System.Windows.Forms.ContainerControl System.Windows.Forms.Form

#### Form's Lifetime

When a Form is created and shown (e.g. on application startup), events are raised in the following order:

- **1. Constructor**
- **2. Control.HandleCreated**
- **3. Control.BindingContextChanged**
- **4. Form.Load**
- **5. Control.VisibleChanged**
- **6. Form.Activated**
- **7. Form.Shown**

When a Form is destroyed (e.g. when application's main form is closed by the user) events are raised in the following order:

- **1. Form.Closing [obsolete, not triggered on Application.Exit()]**
- **2. Form.FormClosing (cancelable)**
- **3. Form.Closed [obsolete, not triggered on Application.Exit()]**
- **4. Form.FormClosed**
- **5. Form.Deactivate**
- **6. Dispose**
- **7. Destructor**

#### Size and Postion

- Visibility
	- **Show(), Hide(), Visible**
	- **Shown, VisibleChanged**
- Properties:
	- **StartPosition: Manual, CenterScreen, CenterParent, etc.**
	- **Bounds, Location, Size [Screen Coordinates]**
	- **Left, Top, Width, Height [Screen Coordinates]**
		- **Right == Left + Width**
		- **Bottom == Top + HeightDesktopLocation,**
	- **DesktopBounds [Workspace Coordinates]**
	- **ClientSize, ClientRectangle**
	- **Region**
	- **MinimumSize, MaximumSize**
	- **AutoSize, AutoSizeMode (GrowOnly, GrowAndShrink)**
	- **WindowState (Minimized, Maximized, Normal), TopMost**

## Form's Size and Position cont'd

- Methods:
	- SetBounds(), SetDesktopBounds(), SetDesktopLocation()
	- BringToFront (), SendToBack()
	- SizeFromClientSize()
- Events:
	- Layout
	- Move, LocationChanged
	- Resize, SizeChanged, ClientSizeChanged
	- ResizeBegin, ResizeEnd
	- MaximumSizeChanged, MinimumSizeChanged

# Form's Appearance

- Properties and methods for manipulating:
	- colors of different elements of the form
	- background images
	- fonts
	- icon, cursor icon
	- system buttons (minimize box, maximize box, help)
	- whether or not the form is visible on the taskbar
	- opacity of the form
	- and more…
- A dialog (or dialogue) refers to a conversation between two people. In user interfaces, a dialog is a "conversation" between the system and the user, and often requests information or an action from the user.
- *Definition***:** A **modal dialog** is a dialog that appears on top of the main content and moves the system into a special mode requiring user interaction. This dialog disables the main content until the user explicitly interacts with the modal dialog

# Modal and Modeless Forms

#### **Modal**

- Has to be closed before using the rest of the application
- ShowModal(), ShowDialog()
- AcceptButton, CancelButton, DialogResult

#### **Modeless**

- Allows to shift focus between different forms in the application
- Show()
- Close(), FormClosing, FormClosed

#### **Guidelines for Using Modal Dialogs**

- Use modal dialogs for important warnings, e.g. to prevent or correct critical errors.
	- Would the problem be easier or harder to correct if users' attention is taken away from the task?
	- Is the error irreversible?
- Use modal dialogs to request the user to enter information critical to continuing the current process
- Modal dialogs can be used to fragment a complex workflow into simpler steps.
- Use modal dialogs to ask for information that, when provided, could significantly lessen users' work or effort.
- Do not use modal dialogs for nonessential information that is not related to the current user flow.
- Avoid modal dialogs that interrupt high-stake processes such as checkout flows.
- Avoid modal dialogs for complex decision making that requires additional sources of information unavailable in the modal.

#### Controls – Base classes

- **Component**  base class for (almost) all classes within the **System.Windows.Forms** namespace
- **Control**  message routing, keyboard and mouse, security, size and position, HWND
	- **Controls** property collection of child controls
- **ScrollableControl** auto-scrolling
- **ContainerControl** hosting other controls, focus, tab order
- **UserControl** composite control consisting of one or more controls

# Control Classes Hierarchy

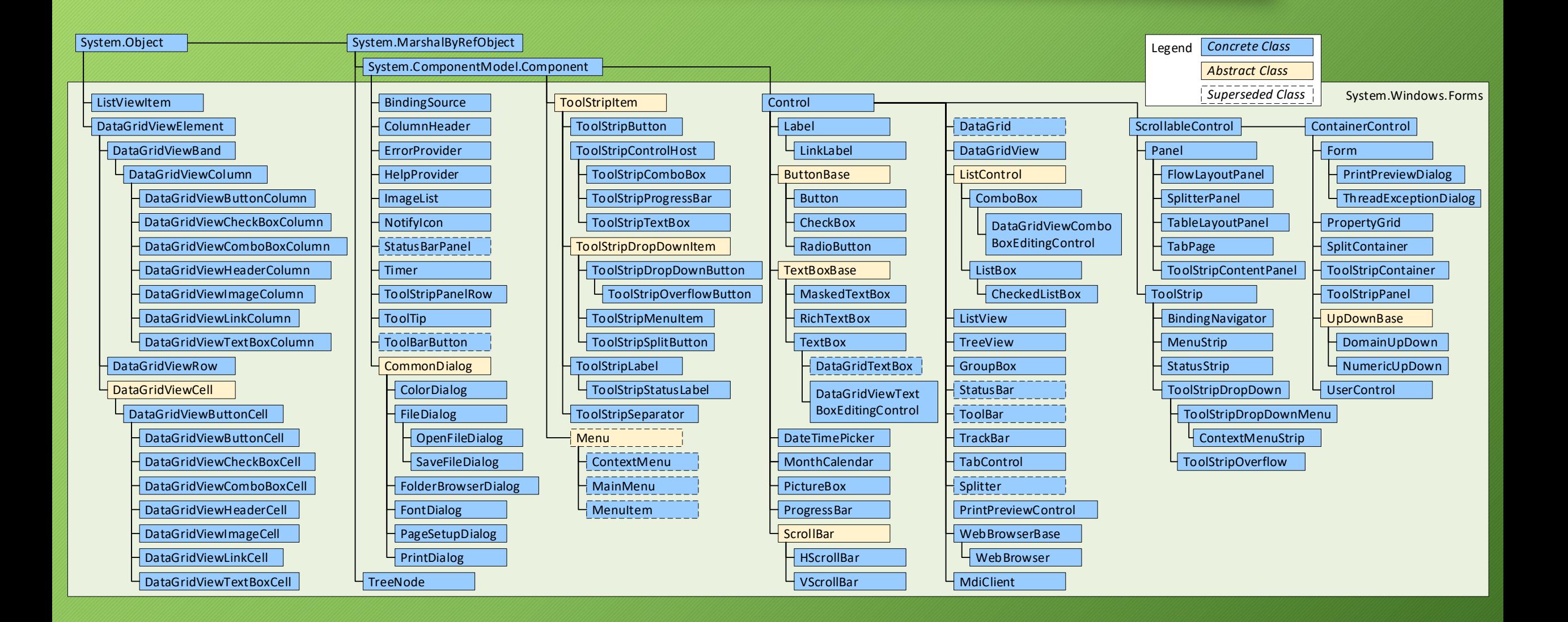

#### Control class

- Size and location
	- mostly the same as in **Form**
		- actually, the other way round
- Auto-placement and auto-resize
	- **Anchor –** position relative to the edge of its container
	- **Dock**
- Z-order
	- **BringToFront(), SendToBack()**
- Styles:

```
• SetStyle(), GetStyle(), UpdateStyles()
```
- **Tag** allows associating custom data (of any type) with the control
- Tabbing
	- **TabStop**
	- **TabIndex**
- Focus
	- **ControlStyles.Selectable**

#### Control Class cont'd

- Parent-child relationships:
	- **Controls** collection of all child controls
	- **HasChildren –** returns **true** if the control has child controls
	- **Parent –** the control object that contains this control (may be **null**)
	- **TopLevelControl -** control at the very top of the hierarchy
- Ambient properties
	- using parent's values if not set
	- e.g. **BackColor**
- To apply operating system visual theme to control
	- **Application.EnableVisualStyles()**
- Accessibility support
	- Aim: application available for users with disabilities
	- **AccessibleXXX**